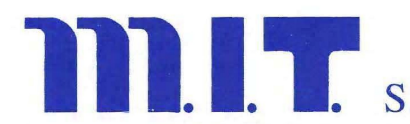

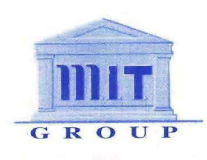

# Manuale MIT Whistle

#### **Premesse**

Per l'utilizzo di MIT Whistle è necessario utilizzare TOR Browser, al fine di garantire il massimo anonimato agli utenti. Potete scaricare TOR Browser qui oppure vi sarà proposto di scaricarlo all'interno del portale

#### Accesso alla piattaforma da computer

Utilizzando TOR Browser, andate su http://www.soffiate.com, immettete il vostro utente/password e premete il tasto ">>"o premete il tasto invio della tastiera.

# Utente da utilizzare: CASDE

# Password da utilizzare: CADR2300

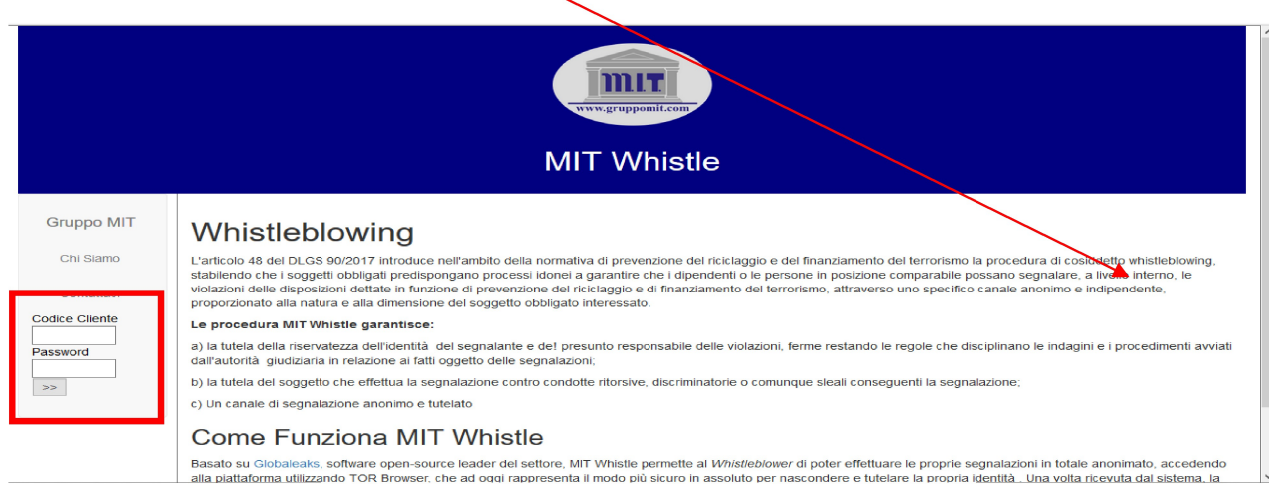

# Una volta effettuato l'accesso, se state utilizzando TOR Browser, premete il tasto verde.

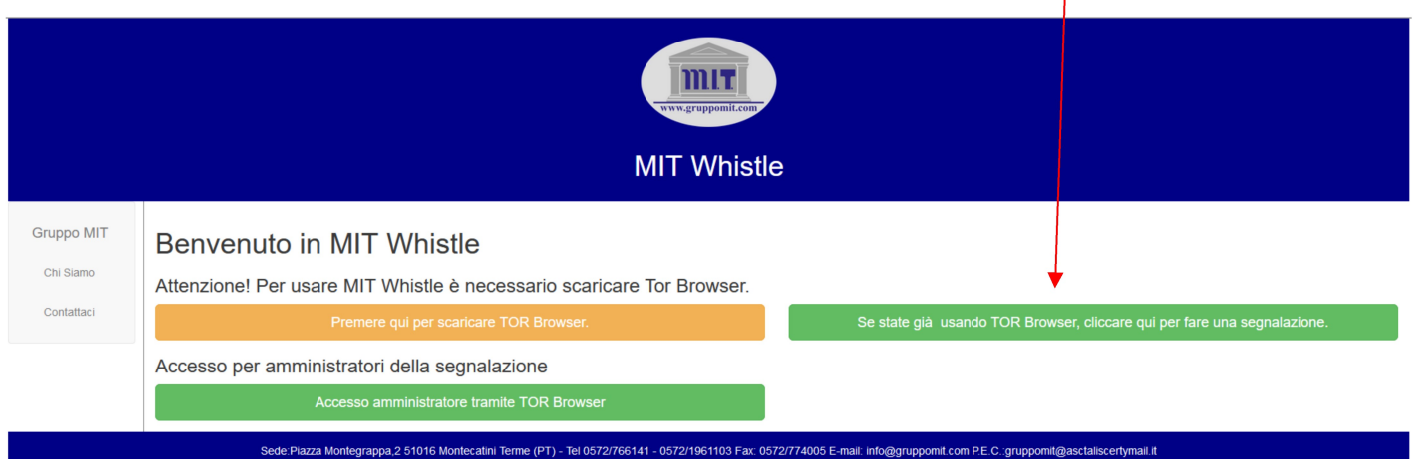

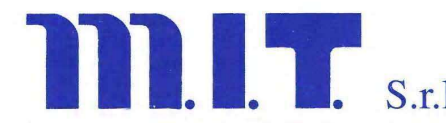

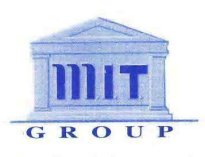

### La Piattaforma MIT Whistle

Se state utilizzando TOR Browser e quindi siete nel totale anonimato, potete creare la segnalazione. Premere "Invia una segnalazione!" per compilare il questionario relativo al whistleblow che si vuole segnalare.

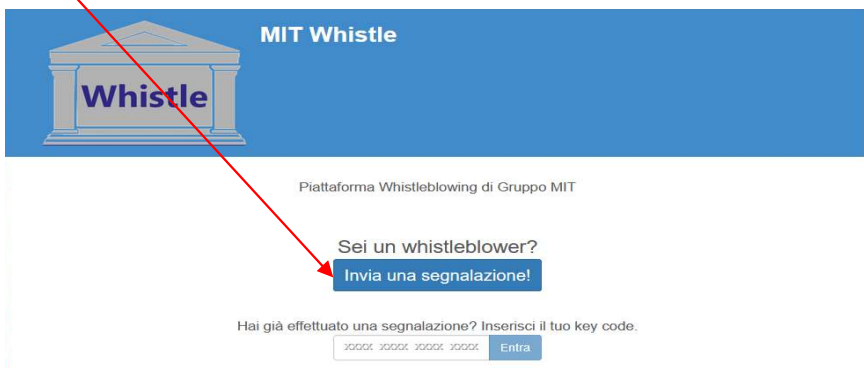

Una volta inseriti tutti i campi necessari, premere invia per inviare il whistle. Conservate il codice che vi verrà rilasciato per poter vedere le comunicazioni da parte del Receiver

Una volta spedita, la segnalazione verrà inoltrata al vostro responsabile, che inizierà ad indagare su quanto comunicatogli.

Per vedere lo stato della segnalazione, inserire il codice nella parte inferiore della segnalazione, e premere Entra. Dalla pagina seguente troverete eventuali commenti o comunicazioni da parte dei Receiver

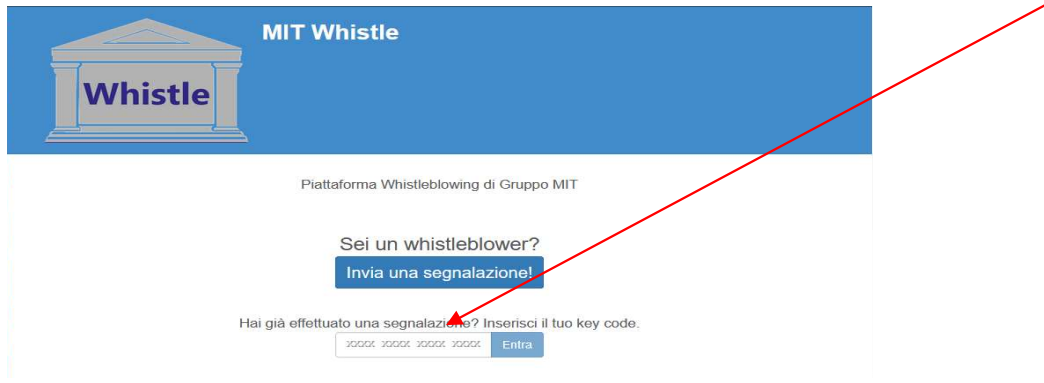

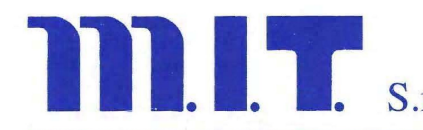

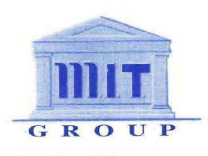

#### Da dispositivo Android, cellulare o tablet

Il sito soffiate.com è pienamente compatibile e navigabile attraverso Tor Browser versione Android. Potete andare nel Play Store, scaricare Tor Browser, e seguire le istruzioni sopra riportate.

# **Tor Browser**

The Tor Project

Sperimenta la vera navigazione privata senza tracciamento, sorveglianza o censura.

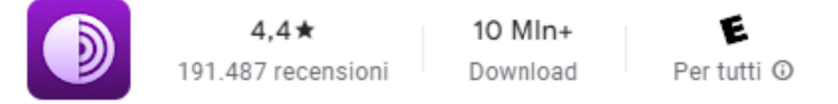

#### Da dispositivo Apple, cellulare o Ipad

Il sito soffiate.com è pienamente compatibile e navigabile attraverso una versione di Tor Browser dal nome "Tor Browser: OrNET Onion + VPN". Potete andare nell'Apple Store, scaricarlo e seguire le istruzioni sopra riportate.

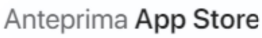

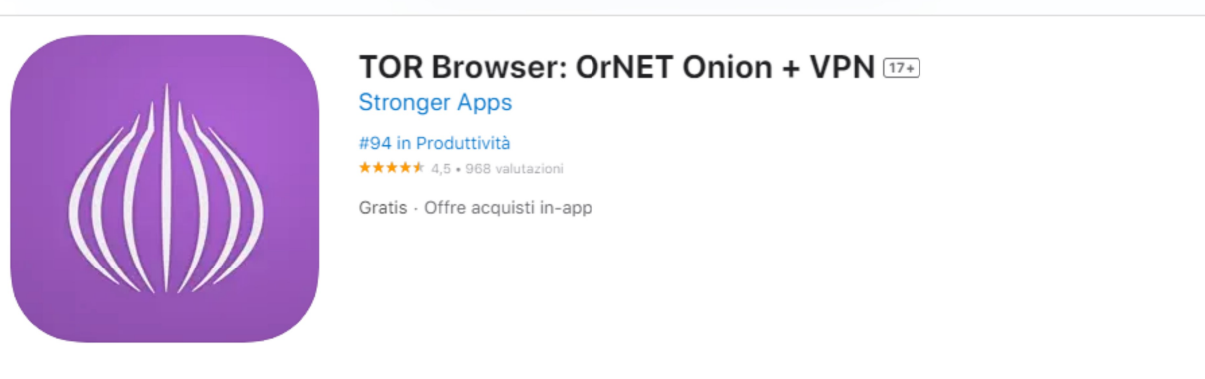